# <span id="page-0-0"></span>**Audit Trail Log**

## **Overview**

From version 5.9, Artifactory maintains an Audit Trail Log which registers all operations related to users, groups and permissions to allow auditing and tracking capabilities that allow you to enforce security policies in your organization. Operations that will be registered in the log include:

- Creation, update and deletion of users
- Creation, update and deletion of groups
- Creation, update and deletion of permission targets
- Creation, update and deletion of access tokens

The Audit Trail Log is located under \$JFROG\_HOME/artifactory/var/log/access-securityaudit.log

#### **Page Contents**

```
Overview
```
- [Enabling and Disabling](#page-0-1)
- [Log File Format](#page-0-2)
	- [Example 1](#page-1-0)
- [Example 2](#page-1-1) **• [Managing Log File Size](#page-1-2)**
- 

## <span id="page-0-1"></span>Enabling and Disabling

Logging audit trail events is enabled by default. It can be disabled and re-enabled using the following REST API endpoint:

#### **This is a REST API endpoint of the Access Service** W.

 Enabling or disabling the audit trail log is a feature of the Access Service. Therefore, this call is to the Access Service whose default port is 8040.

#### Audit Trail Logging

**Description**: Enables or disables Audit Trail Logging **Since**: 5.9.0 **Security**: Requires a user with Admin privileges to the Access service **Usage**: PATCH /api/v1/config **Consumes**: application/json

```
PATCH /api/v1/config
{
  "config" : "---\nsecurity:\n audit:\n enabled: <true | false>\n"
}
```
**Sample usage showing how to disable Audit Trail Logging:**

```
curl -H "Content-Type:application/json" -X PATCH -u access-admin:password http://localhost:8040/access/api/v1
/config -d '{"config" : "---\nsecurity:\n audit:\n enabled: false\n"}'
```
## <span id="page-0-2"></span>Log File Format

An entry in the Audit Trail Log has the following format:

```
Date | User IP | User | Logged Principal | Entity Name | Event Type | Event | Data Changed
```
#### where:

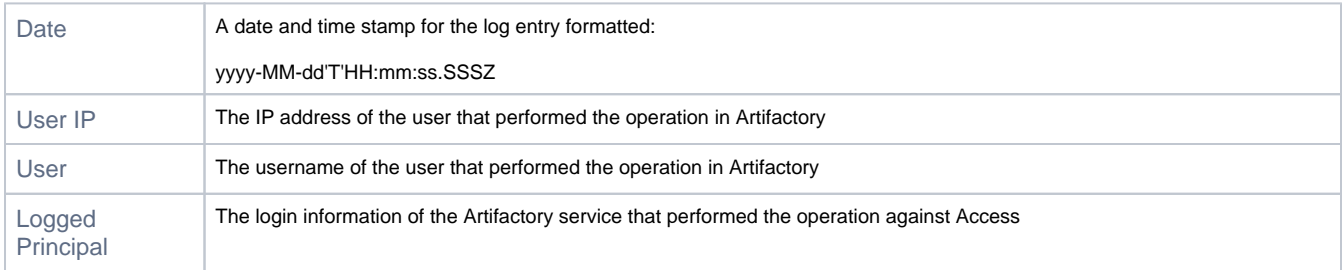

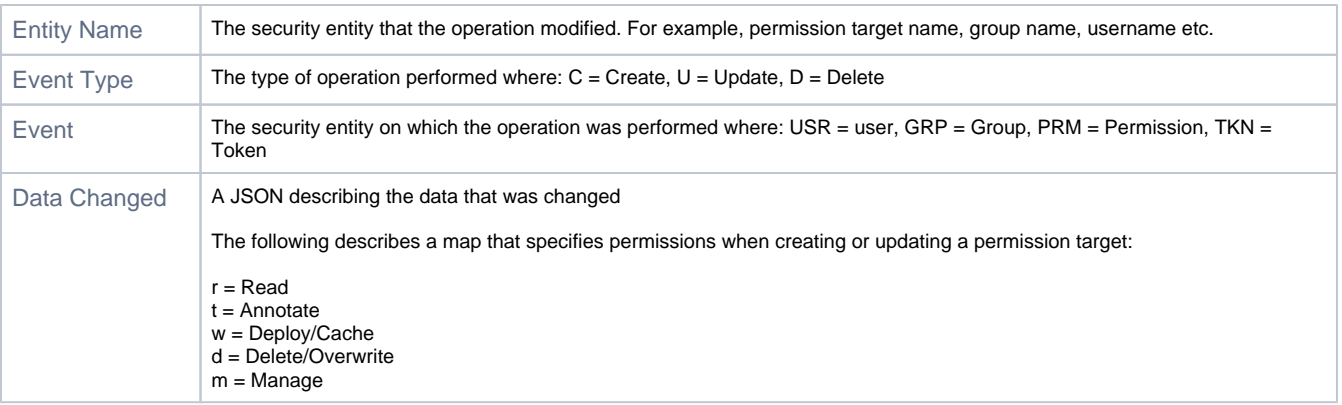

### <span id="page-1-0"></span>**Example 1**

An admin user named **admin** created a user named **bob** and added him to 3 groups named: **dev-team**, **code-reviewers**, **rnd-team-leaders**.

```
2018-02-18T11:57:05.282+0200|10.0.0.132|admin|jf-artifactory@a64971e1-3c3c-4069-a769-dfb473dc8a67|bob|C|USR|
{ 
    "added":{ 
       "customData.updatable_profile":"true",
       "password":"*",
       "groups.dev-team":"UserGroupImpl(name=dev-team, realm=internal)",
       "groups.code-reviewers":"UserGroupImpl(name=code-reviewers, realm=internal)",
       "allowedIps":"[*]",
       "groups.rnd-team-leaders":"UserGroupImpl(name=rnd-team-leaders, realm=internal)",
       "realm":"internal",
       "email":"bob@company.com",
       "status":"enabled",
       "username":"bob"
    }
}
```
## <span id="page-1-1"></span>**Example 2**

An admin user named **devops-admin** added a user named **dylan** to a permission target named **nodejs-developers** with read, annotate, deploy and delete permissions.

```
2018-02-18T13:19:51.644+0200|10.0.0.132|devops-admin|jf-artifactory@a64971e1-3c3c-4069-a769-dfb473dc8a67|jf-
artifactory@a64971e1-3c3c-4069-a769-dfb473dc8a67:nodejs-developers|U|PRM|{ 
    "added":{ 
       "actions.dylan(USER):w":"dylan(USER):w",
       "actions.dylan(USER):d":"dylan(USER):d",
       "actions.dylan(USER):r":"dylan(USER):r",
       "actions.dylan(USER):n":"dylan(USER):n"
    }
}
```
## <span id="page-1-2"></span>Managing Log File Size

The Audit Trail Log size is managed as a series of a files which are configured with a maximal size. By default, this log is limited to a size of 1GB split into 10 files each of which is up to 100MB in size.

To change the number of files or their maximal size, change the following tags of the SECURITY. AUDIT log appender in  $\zeta JFROG_HOME$ /artifactory/var/etc/access/logback.xml:

Maximum number of files: <maxIndex>

Maximum size of each file: <MaxFileSize>